**Open APIs** for Open **Minds** 

#### How to deploy Spark HA instance using Ansible 2.0 in FIWARE Lab

Fernando López Aguilar Technological Expert. IT and Cloud Architect fernando.lopezaguilar@telefonica.com @flopezaguilar

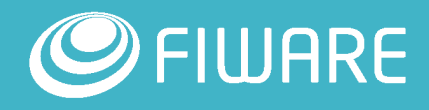

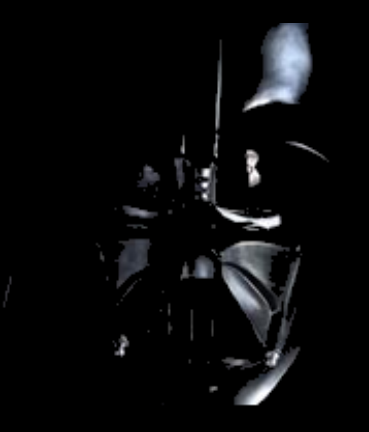

# KEEP **CALM AND** JOIN THE **DARK SIDE**

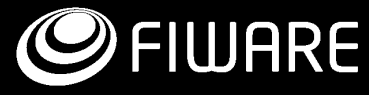

#### Cookies of the Dark Side

- Use OpenStack locally.
- Use Ansible.
- Use both together.

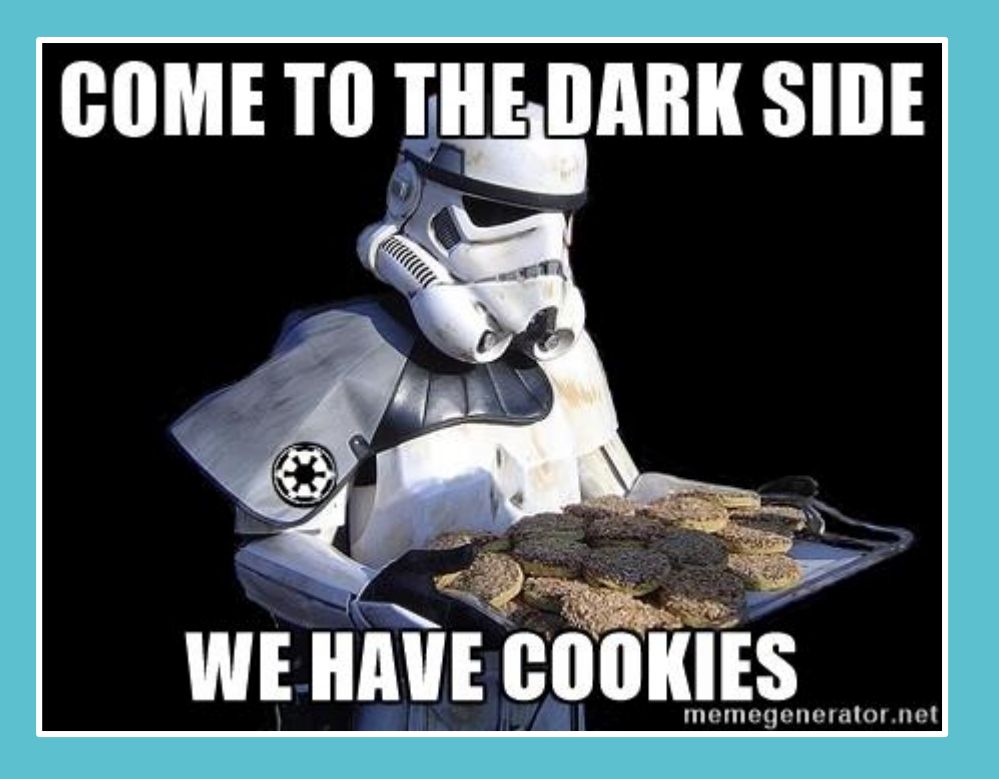

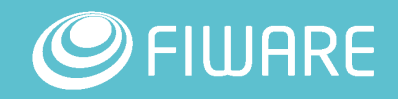

#### **Come to the Dark Side**

#### **We use OpenStackClient**

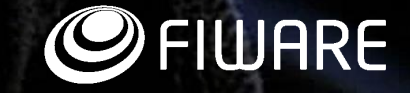

#### OpenStack client

- Unified shell command structure and a common language to describe operations in OpenStack.
- **-** Remote interaction with any OpenStack environment (if it is open).
- **Easy install, just execute: pip install python-openstackclient.**
- Easy to use, just execute: \$ openstack --help

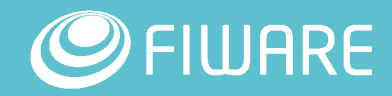

**…**

**…**

**5**

- Create a new directory (e.g. malaga)
- **If you do not have, install** pip and virtualenv.
- **-** Create your virtualenv (virtualenv is a tool to create isolated Python environments).
- Activate the isolated python environment.

**I** Install the **OpenStackClient**  **ubuntu@ubuntu:~/malaga\$ sudo apt install pythonpip …**

**ubuntu@ubuntu:~/malaga\$ sudo apt install virtualenv**

**ubuntu@ubuntu:~/malaga\$ virtualenv env New python executable in /home/ubuntu/malaga/env/bin/python Installing setuptools, pip, wheel...done.**

**ubuntu@ubuntu:~/malaga\$ source env/bin/activate**

**(env) ubuntu@ubuntu:~/malaga\$ pip install \ > python-openstackclient**

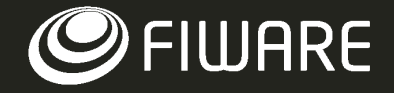

- **After the installation you can execute the command shell openstack.**
- **To obtain information about the openstack command and its** subcommands, run it:
	- \$ openstack help [subcommand]
	- \$ openstack --help
- **Typing openstack switches to the interactive mode.** Typing help [subcommand] for information. To exit the interactive mode, type quit.

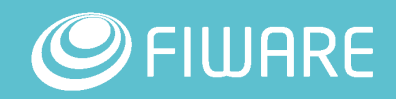

- Next steps: we need the credentials of your OpenStack environment.
- Just login into FIWARE Lab Cloud Portal (<https://cloud.lab.fiware.org/>) and get your data:

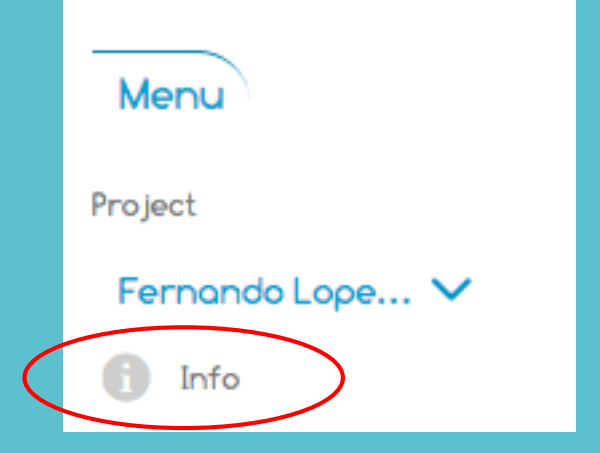

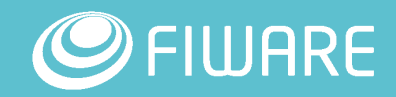

- **File downloaded a file with** format:
	- <your user name>-openrc
- Content:
	- OS\_USERNAME
	- **OS\_PASSWORD**
	- **OS TENANT NAME**
	- **OS\_REGION\_NAME**
	- OS\_AUTH\_URL

**ubuntu@ubuntu:~/malaga\$ more fernando.lopezaguilar@telefonica.com-openrc**

**export OS\_USERNAME=fernando.lopezaguilar@telefonica. com**

**export OS\_PASSWORD=**

**export OS\_TENANT\_NAME="Fernando Lopez cloud"**

**export OS\_REGION\_NAME=Spain2**

**export OS\_AUTH\_URL=http://130.206.84.8:4730/v3/**

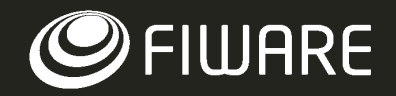

 You need to edit the file and add the following.

 I suggest to add also the following line.

**Nove the file to your work** directory and load it.

**export OS\_PROJECT\_DOMAIN\_NAME=default export OS\_USER\_DOMAIN\_NAME=default export OS\_IDENTITY\_API\_VERSION=3**

**export PS1='(`basename \"\$VIRTUAL\_ENV`)[\u@FIWARE Lab \W(keystone\_user)]\\$ '**

**ubuntu@ubuntu:~/malaga\$ source fernando.lopezaguilar@telefonica.com-openrc**

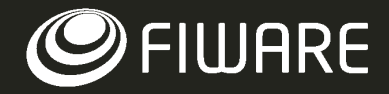

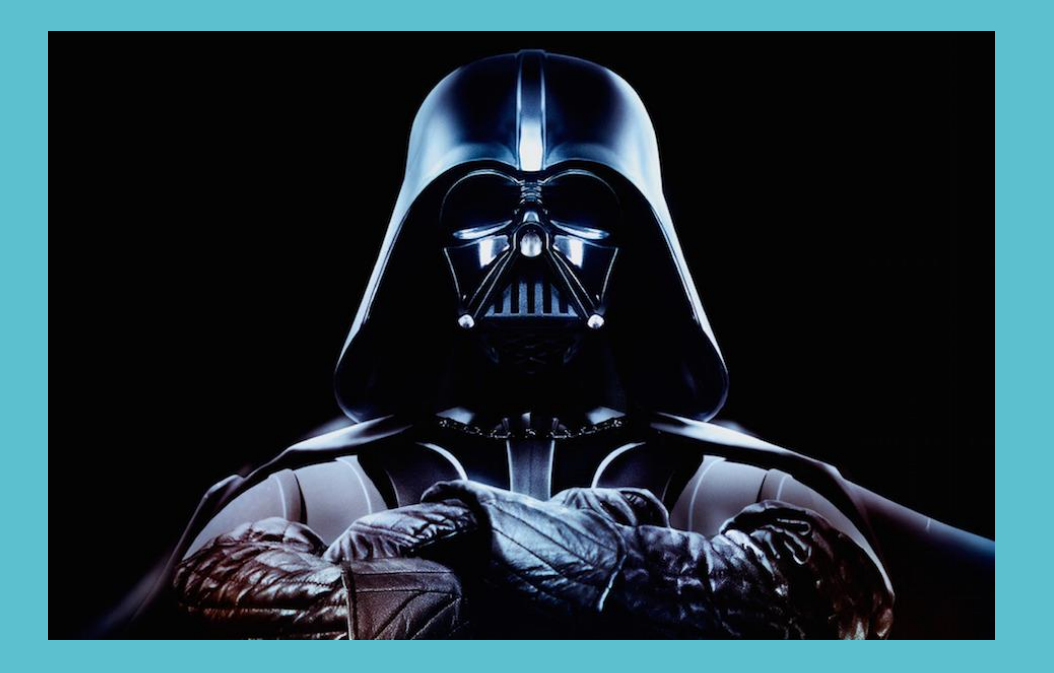

#### Vour turn…

- **Get help about openstack client**
- **Create a keypair.**
- **List of keypairs.**

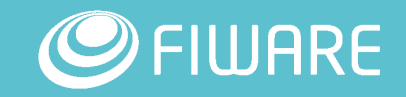

#### I've been to the dark side…

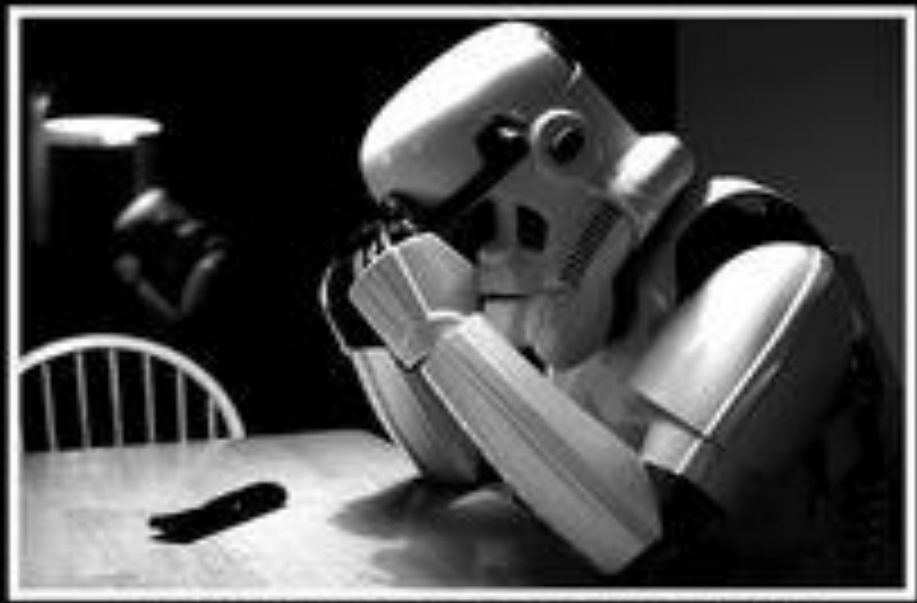

### **THEY HAVE ANIBLE… !!!**

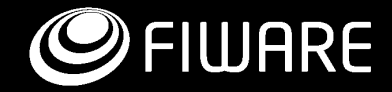

#### Ansible

- **Ansible is an IT automation tool.**
- **Manages machines in an agent-less manner.**
- **Uses of OpenSSH for transport and a YAML language.**
- **Main focus in software deployment and system configuration.**

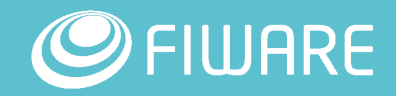

#### What do you need to know?

- Connect to a remote machine using SSH.
- **Interact with the bash command-line shell.**
- **Install packages.**
- **Use the sudo command.**
- **Check and set file permissions.**
- Start and stop services.
- Set environment variables.
- **Write scripts (any language).**

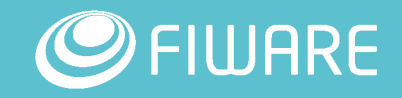

#### Previous action

- **Install ansible (v 2.2.0.0)**
- **Using openstackclient, deploy a server.** 
	- **Create a keypair**
	- **Create security group an assign rule**
	- **Create a server**

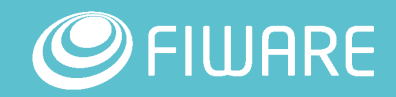

#### First steps with Ansible

- Define inventory file (*hosts).*
- INI-like format and looks like this:*:*
	- **EX <Server name>: name of the server**
	- ansible\_ssh\_host: IP of the server
	- **EXTERGHT Ansigned Strutuser: user to access via ssh**
	- ansible\_ssh\_private\_key\_file: key pair to access the server

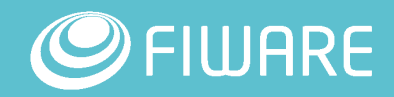

#### **First steps with Ansible**

**Connect to the server** named *<server name>* and invoke the ping module.

**ubuntu@ubuntu:~/malaga\$ ansible ansible-test -i hosts -m ping**

```
ansible-test | SUCCESS => {
  "changed": false,
  "ping": "pong"
}
```
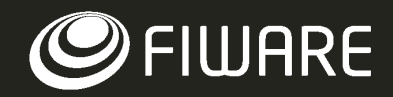

### Time to do bigger things

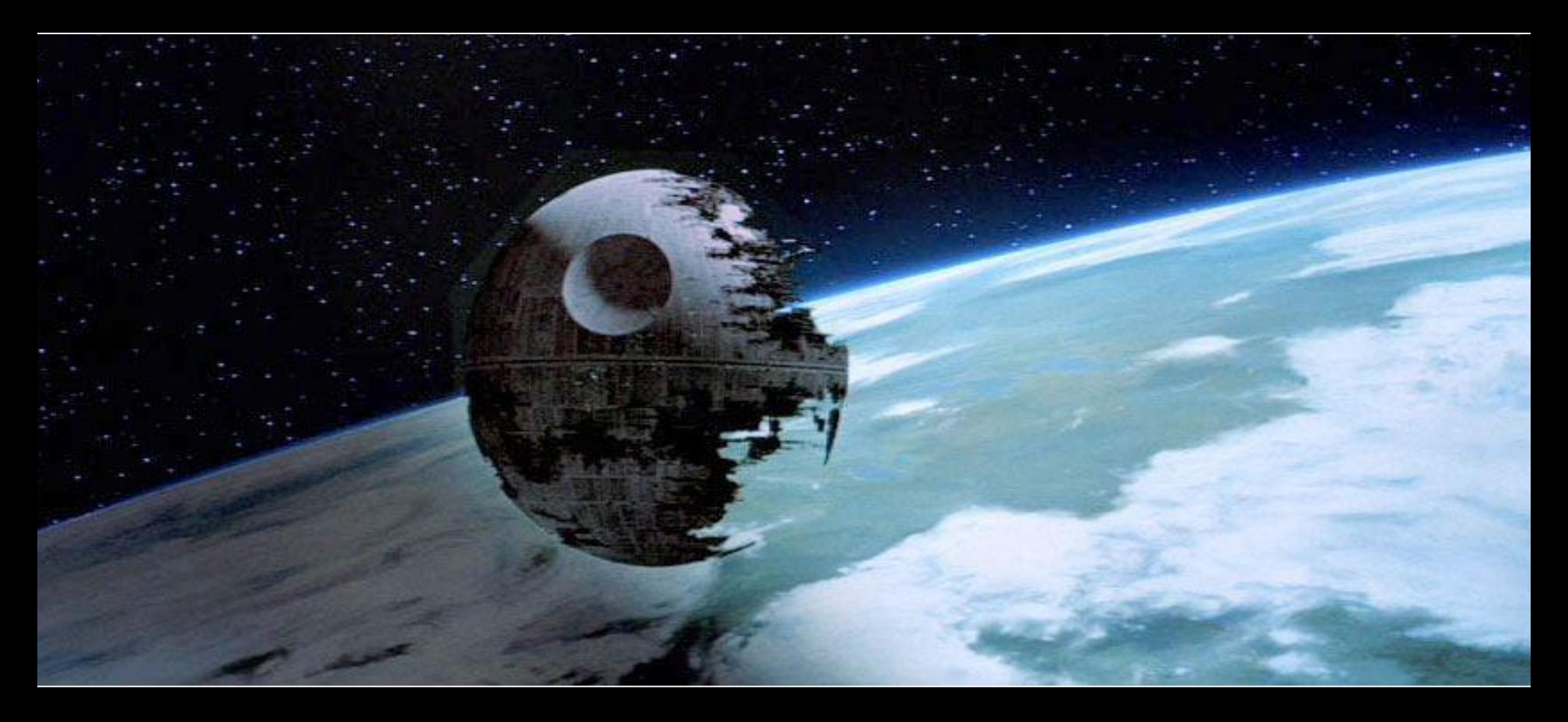

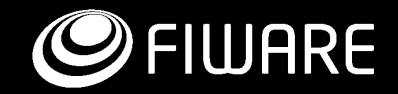

#### Ansible

- **Process description in YAML** description file.
- **YAML is a human friendly data** serialization standard for all programming languages.
- A deployment is described in a "playbook" (e.g.: deploy a web application).
- A "playbook" can define several processes o deployments

**-- invoice: 12345 product: - id: 987 amount: 2 description: basketball ball** 

**- id: 760 amount: 1 description: football ball**

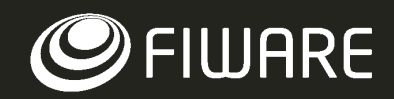

#### Ansible inventory

- Ansible works against multiple systems in your infrastructure at the same time.
- By defaults, saved in the location /etc/ansible/hosts but can be specified a different inventory with –i command.
- Not only is this inventory configurable, but you can also use multiple inventory files at the same time.
- You can use a script to generate dynamically the inventory.

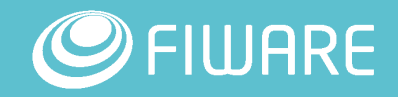

#### Using Variables: About Jinja2

- Ansible allows you to reference variables in your playbooks using the Jinja2 templating system.
- **Example: in a simple template, you can do something like:**

My amp goes to {{ max\_amp\_value }}

**This is also valid directly in playbooks:** 

template: src=foo.cfg.j2 dest={{ remote\_install\_path }}/foo.cfg

Variables might be defined in YAML file (e.g. vars/main.yml)

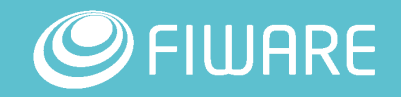

#### Ansible modules

- Ansible ships with a number of modules (called the 'module library').
- **They can be executed directly (-m option) on remote hosts or through** Playbooks.
- **Users can also write their own modules.**
- **These modules can control system resources, like services,** packages, or files (anything really), or handle executing system commands.

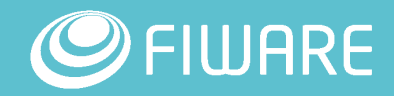

#### Ansible roles

- **Instead of creating giant playbooks with hundreds of tasks we can use** roles to organize tasks.
- A role breaks task into smaller more discrete units of work.
- A role is all the tasks, variables and handlers needed to complete the unit of work.
- **This allows a role to be completely self contained or encapsulated** and completely reusable.
- **Example of role is the installation and configuration of NTPd service.**

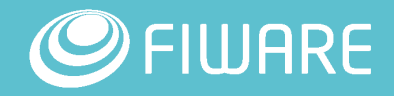

#### Ansible Galaxy

#### Galaxy is your hub for finding, reusing and sharing the best Ansible content

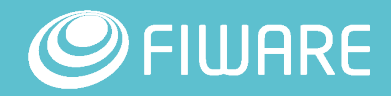

#### Where the hell is Spark…?

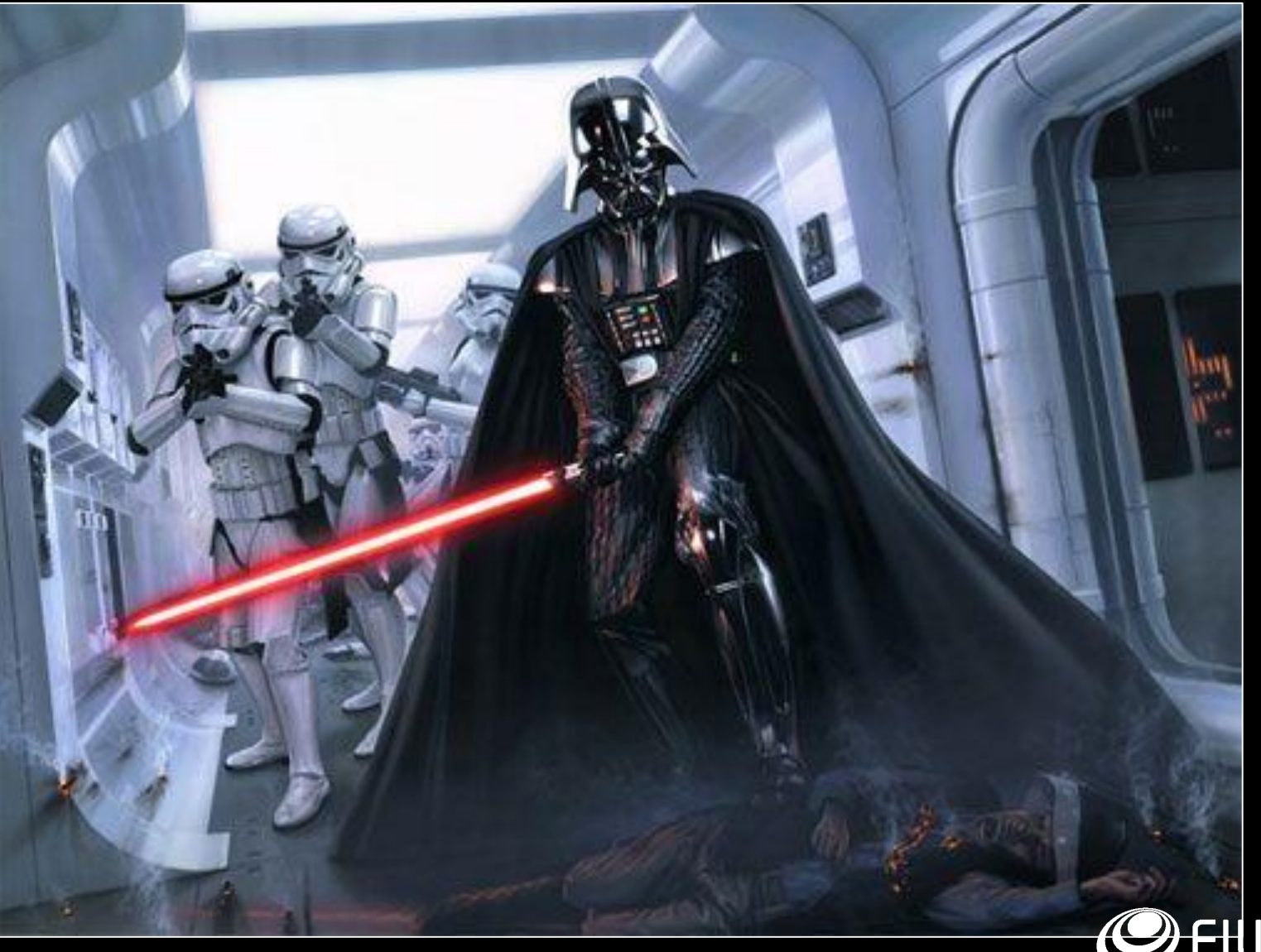

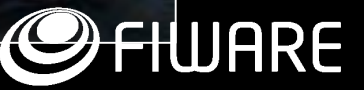

#### **Spark**

- Apache Spark is a fast and general-purpose cluster computing system.
- **Provide high-level APIs in Java, Scala, Python and R.**
- **Support a rich set of higher-level tools:** 
	- **Spark SQL for SQL and structured data processing.**
	- **MLIib for machine learning.**
	- **GraphX for graph processing, and Spark Streaming.**

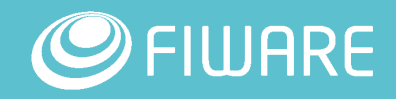

#### Spark in HA

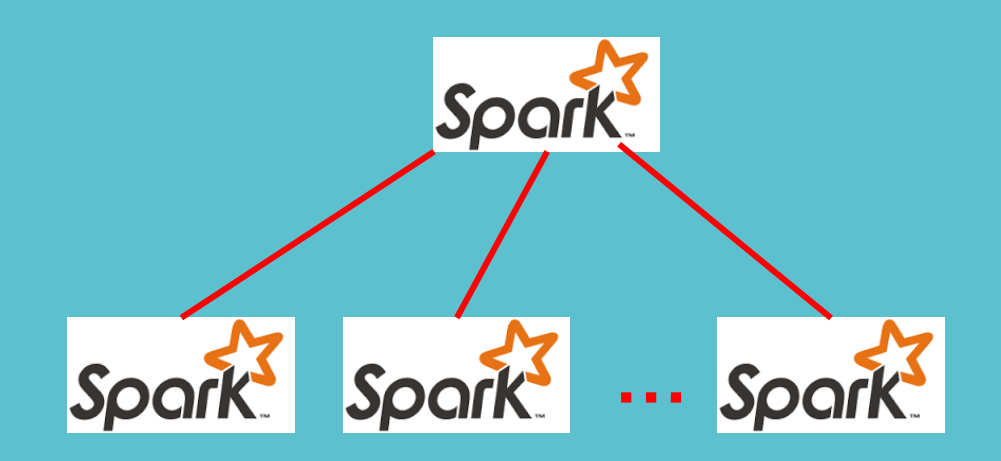

- **Creation of a Master node and several Slaves nodes.**
- **-** Configuration of the instances.
- **Configuration of Spark nodes.**

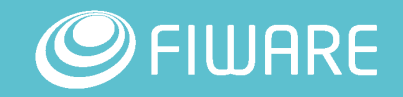

#### Hands-on Spark deployment with Ansible

• Clone the github repository

[https://github.com/flopezag/ansible\\_spark\\_openstack](https://github.com/flopezag/ansible_spark_openstack)

- **Follow the instructions in README.md file**
- **Take a look into /vars/main.yml file.**

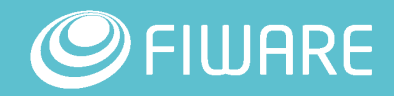

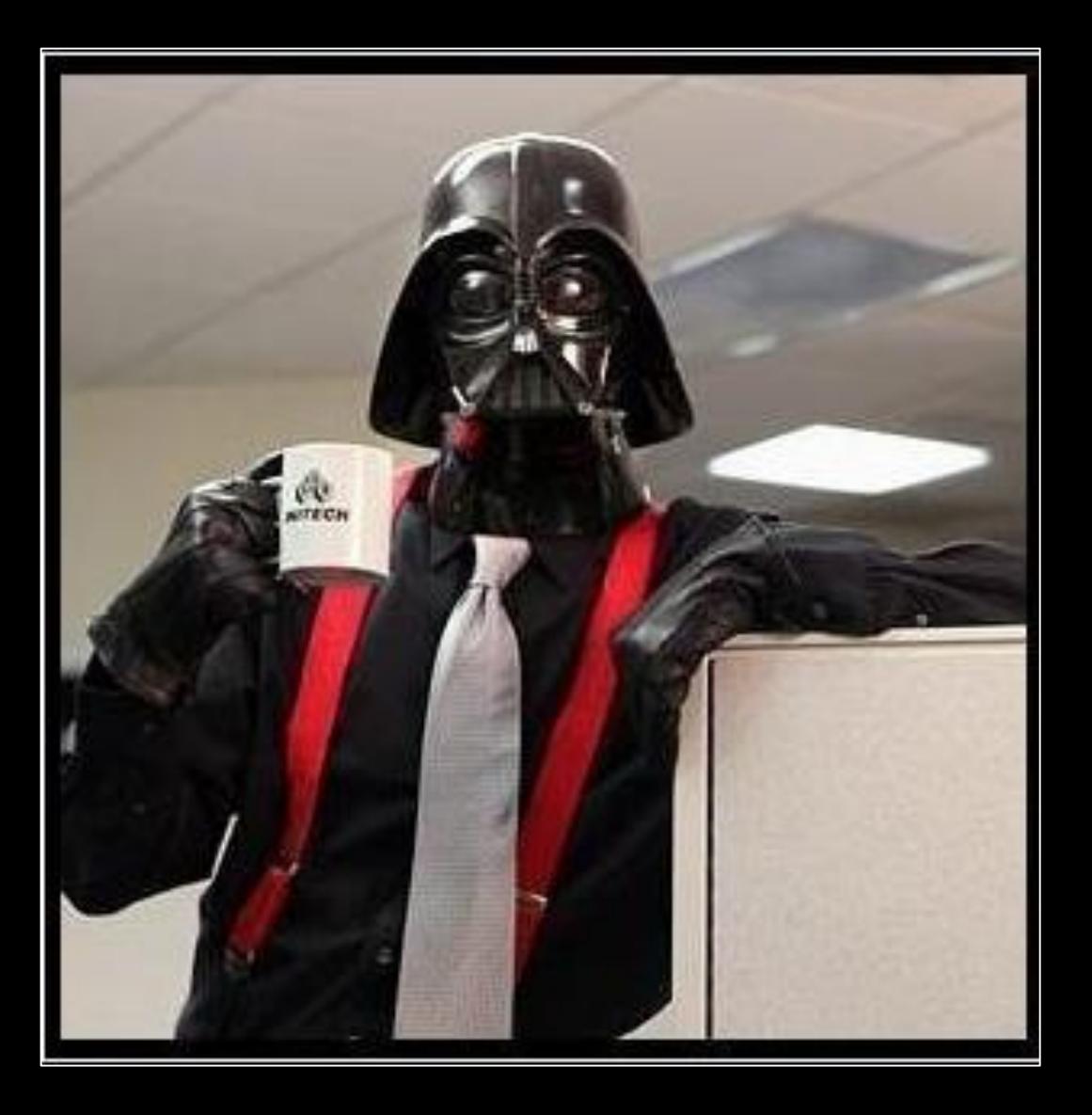

come to the dark side... Yeah, if you could just,

#### References

**- OpenStack Client Command List:** 

[http://docs.openstack.org/developer/python-openstackclient/command](http://docs.openstack.org/developer/python-openstackclient/command-list.html)list.html

**Ansible documentation:** 

<http://docs.ansible.com/ansible/>

**FIWARE Lab Account portal:** 

<https://account.lab.fiware.org/idm/>

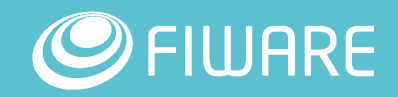

## DREAM BIG **IT WORKS** Thank you!

**30**

http://www.com/

**Construction** 

# FJUDRE **Open APIs for Open Minds**

# Thank you!

http://fiware.org Follow @FIWARE on Twitter

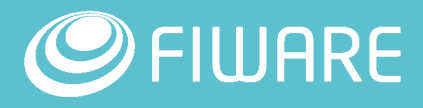